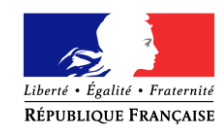

Quillan, le 24 novembre 2021

Madame, Monsieur

Le référent numérique

Pour vous créer un accès educonnect, veillez suivre la procédure suivante : Pour cela il faut :

## **1. Accéder à la page du collège et cliquer sur se connecter**

<https://michel-bousquie.mon-ent-occitanie.fr/>

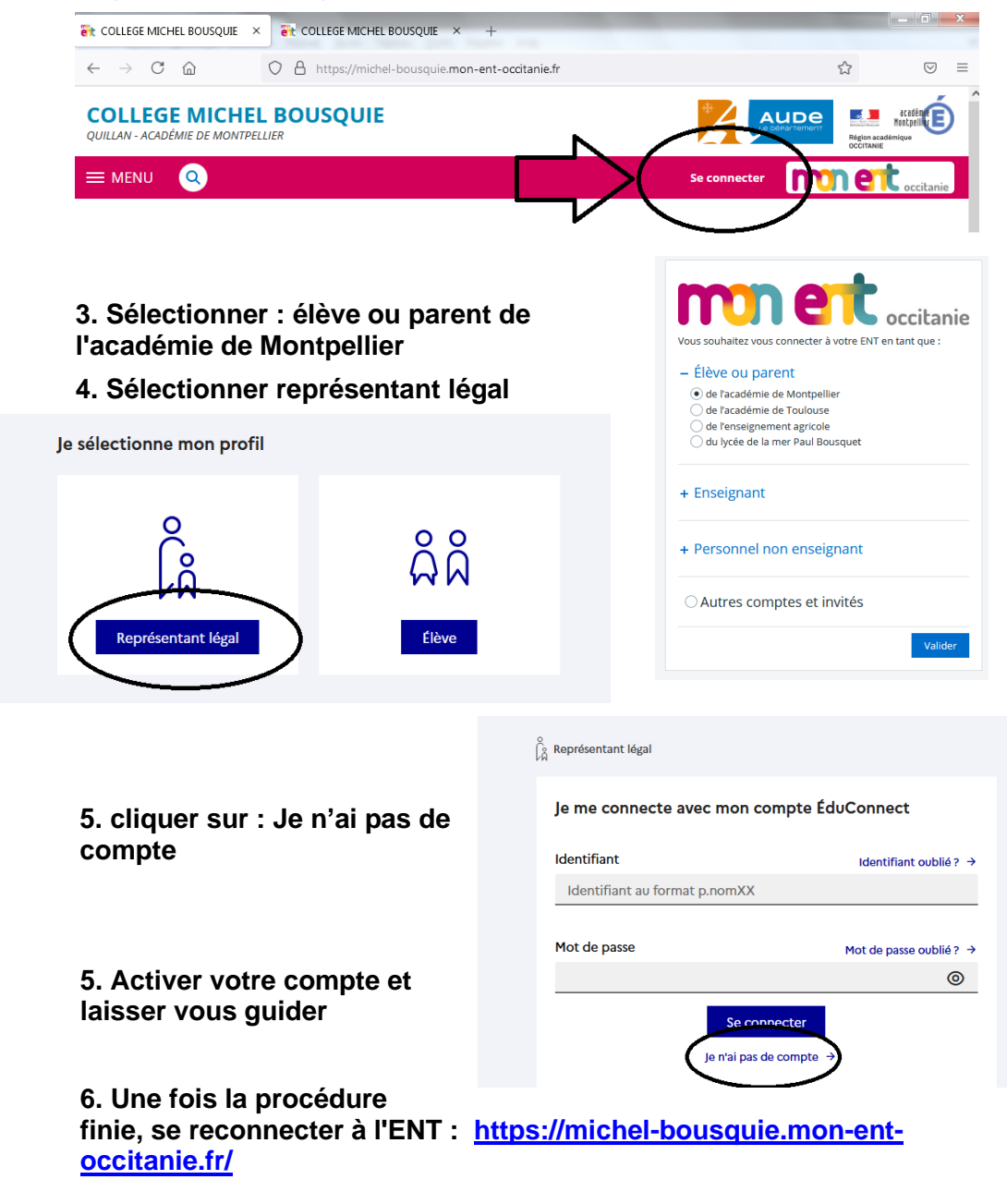

**MINISTÈRE** DE L'ÉDUCATION NATIONALE,<br>DE L'ENSEIGNEMENT SUPÉRIEUR<br>ET DE LA RECHERCHE

académie Montpellier

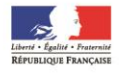

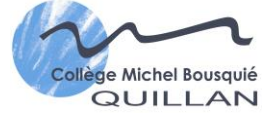

**Collège Michel Bousquié 1 avenue Georges Pompidou 11500 QUILLAN TEL : 04 68 20 01 48 Fax : 0468 20 25 89 E-mail:** [ce.0110675z@ac-montpellier.fr](mailto:ce.0110675z@ac-montpellier.fr)

**Dossier suivi par : M. Ambid**